## GAMESS 2021 R1 [\(2021Jun30\)](https://ccportal.ims.ac.jp/node/2965)

ウェブページ

<https://www.msg.chem.iastate.edu/gamess/index.html>

バージョン

2021 R1 (2021Jun30)

ビルド環境

- Intel Parallel Studio XE 2019 update 5
- cmake 3.16.3

## ビルドに必要なファイル

- gamess-current.tar.gz (version Jun 30, 2020)
- gmsnbo.i8.a (NBO7.0)
- rungms\_rccs (インストールされた rungms をご覧下さい)
- exam43.patch

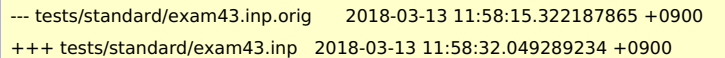

 $@@ -48,7 +48,7 @@$ 

! geometry in \$DATA, although this is not necessary.

!

\$contrl scftyp=rhf runtyp=g3mp2 \$end

- \$system timlim=2 mwords=2 memddi=5 \$end
- + \$system timlim=2 mwords=10 memddi=5 \$end

\$scf dirscf=.true. \$end \$data

Methane...G3(MP2,CCSD(T))

• pbs\_remsh

#!/bin/sh host="\$1" shift /usr/bin/ssh -n "\$host" env PBS\_JOBID="\$PBS\_JOBID" pbs\_attach \$\*

### ビルド手順

#### #!/bin/sh

VERSION=2021Jun30 DIRNAME=gamess\${VERSION} INSTDIR=/local/apl/lx/\${DIRNAME} #INSTDIR=/home/users/qf7/Software/GAMESS/\${DIRNAME}/gamess-test

# files and patches MYROOT="/home/users/\${USER}/Software/GAMESS/gamess\${VERSION}" GAMESS\_TARBALL="\${MYROOT}/gamess-current.tar.gz" GAMESS\_NBOI8A="\${MYROOT}/gmsnbo.i8.a" PATCH\_EXAM43="\${MYROOT}/exam43.patch" RUNGMS\_RCCS="\${MYROOT}/rungms\_rccs" PBS\_REMSH="\${MYROOT}/pbs\_remsh"

#-----------------------------------------------------------------------------

PARALLEL=12

umask 0022

export LANG=C

```
module load cmake/3.16.3
#module load intel_parallelstudio/2020update2
module load intel_parallelstudio/2019update5
#module load intel_parallelstudio/2017update8
#module load intel_parallelstudio/2018update4
IFORTVER=19
cd ${INSTDIR}
if [ -d gamess ]; then
mv gamess gamess-erase
rm -rf gamess-erase &
fi
tar zxf ${GAMESS_TARBALL}
mv ${INSTDIR}/gamess/* .
rm -rf ${INSTDIR}/gamess # maybe already empty
sed -i -e "s/GMS_OPENMP='false'/GMS_OPENMP='true'/" config
# -xHost causes errors in some of tests
#sed -i -e "s/EXTRAOPT -warn/EXTRAOPT -xHost -warn/" comp
sed -i -e "s/ext=log/ext=gamess/" tests/standard/checktst
for f in comp compall config lked gms-files.csh runall ddi/compddi \
     tools/remd.csh tools/libxc/download-libxc.csh; do
sed -i -e "1s/.*/#\!\/bin\/csh -f/" $f
done
patch -p0 < ${PATCH_EXAM43}
cp ${PBS_REMSH} .
expect << EXPECT
spawn csh -f ./config
expect "After the new window is open"
send "\r"
expect "please enter your target machine name:"
send "linux64\r"
expect "GAMESS directory?"
send "${INSTDIR}\r"
expect "GAMESS build directory?"
send "${INSTDIR}\r"
expect "Version?"
send "\r"
expect "Please enter your choice of FORTRAN:"
send "ifort\r"
expect "Version?"
send "${IFORTVER}\r"
expect "hit <ENTER> to continue to the math library setup."
send "\r"
expect "Enter your choice of 'mkl' or 'atlas' or 'acml' or 'libflame' or 'openblas' or 'pgiblas' or 'armpl' or 'none':"
send "mkl\r"
expect "MKL pathname?"
send "${MKLROOT}\r"
expect "MKL version (or 'proceed')?"
send "proceed\r"
expect "please hit <ENTER> to set up your network for Linux clusters."
send "\r"
expect "communication library ('serial','sockets' or 'mpi' or 'mixed')?"
send "sockets\r"
expect "Optional: Build LibXC interface? (yes/no): "
send "yes\r"
expect "Please hit <ENTER>"
send "\r"
expect "Optional: Build Michigan State University CCT3 & CCSD3A methods?"
```
export LC\_ALL=C

module purge

send "yes\r" expect "Do you want to try LIBCCHEM" send "no\r" expect eof **EXPECT** 

make ddi # do libxc first (according to the installation guide) csh -f ./tools/libxc/download-libxc.csh make -j \${PARALLEL} libxc

make modules make -j \${PARALLEL}

GAMESS\_NBOI8A\_ESC=`echo \${GAMESS\_NBOI8A} | sed -e 's/V/\\\\V/g'` sed -i -e "s/NBO=false/NBO=true/" lked sed -i -e "s/NBOLIB=.\*/NBOLIB=\${GAMESS\_NBOI8A\_ESC}/" lked sed -i -e "s/LDOPTS='-i8'/LDOPTS='-static-intel -i8'/" lked

 $#$  retry csh -f ./lked

mv rungms rungms.orig cp \${RUNGMS\_RCCS} ./rungms

chmod -R o-rwx source object libcchem chmod -R o-rwx ddi/src ddi/server ddi/oldddi ddi/kickoff find . - name "src" | xargs chmod - R o-rwx

# ---- tests export OMP NUM THREADS=8 make checktest make clean\_exams

export OMP\_NUM\_THREADS=1

TEST\_LIST="eda qmefpea efp-ci standard" # Excluded tests # cim: does not run with parallel, and ksh not avail # efmo: not enough memory? problem of input? # excitatinos: no avail test for parallel?

# neb: too long for tp in \$TEST LIST; do make checktest NCPUS=8 EXAM\_PATH=\$tp

done

ipcrm-a

# メモ

- Omni-Path を使う RCCS のシステムでは DDI running over MPI は非効率になるため、sockets を利用しています。(Omni-Path の仕様の問題です)
- libcchem を使った場合は上記 Omni-Path の問題が避けられないと想定されるため、今回は検証していません。